# **amigaguide**

Clive Thomas

Copyright © Copyright(c)1994 CL Thomas

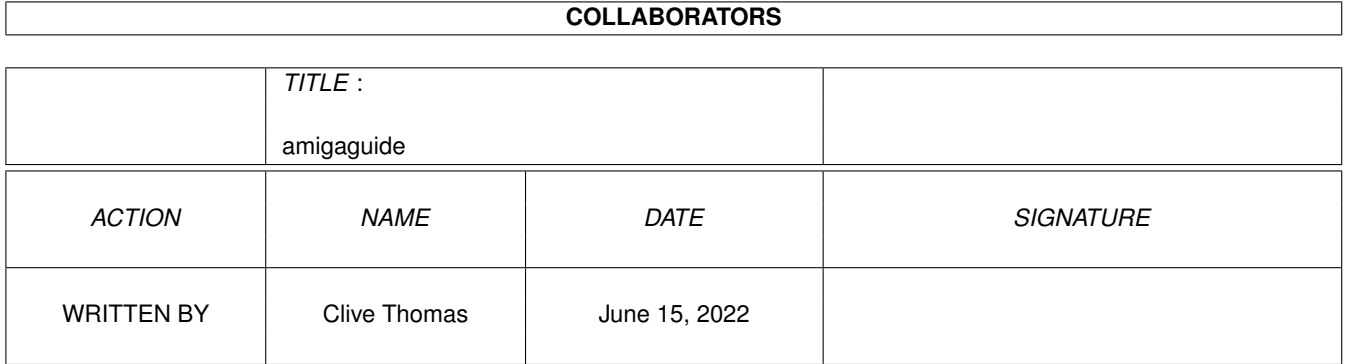

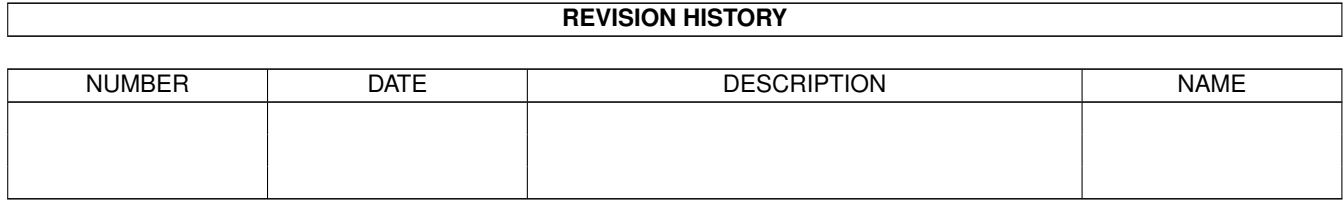

# **Contents**

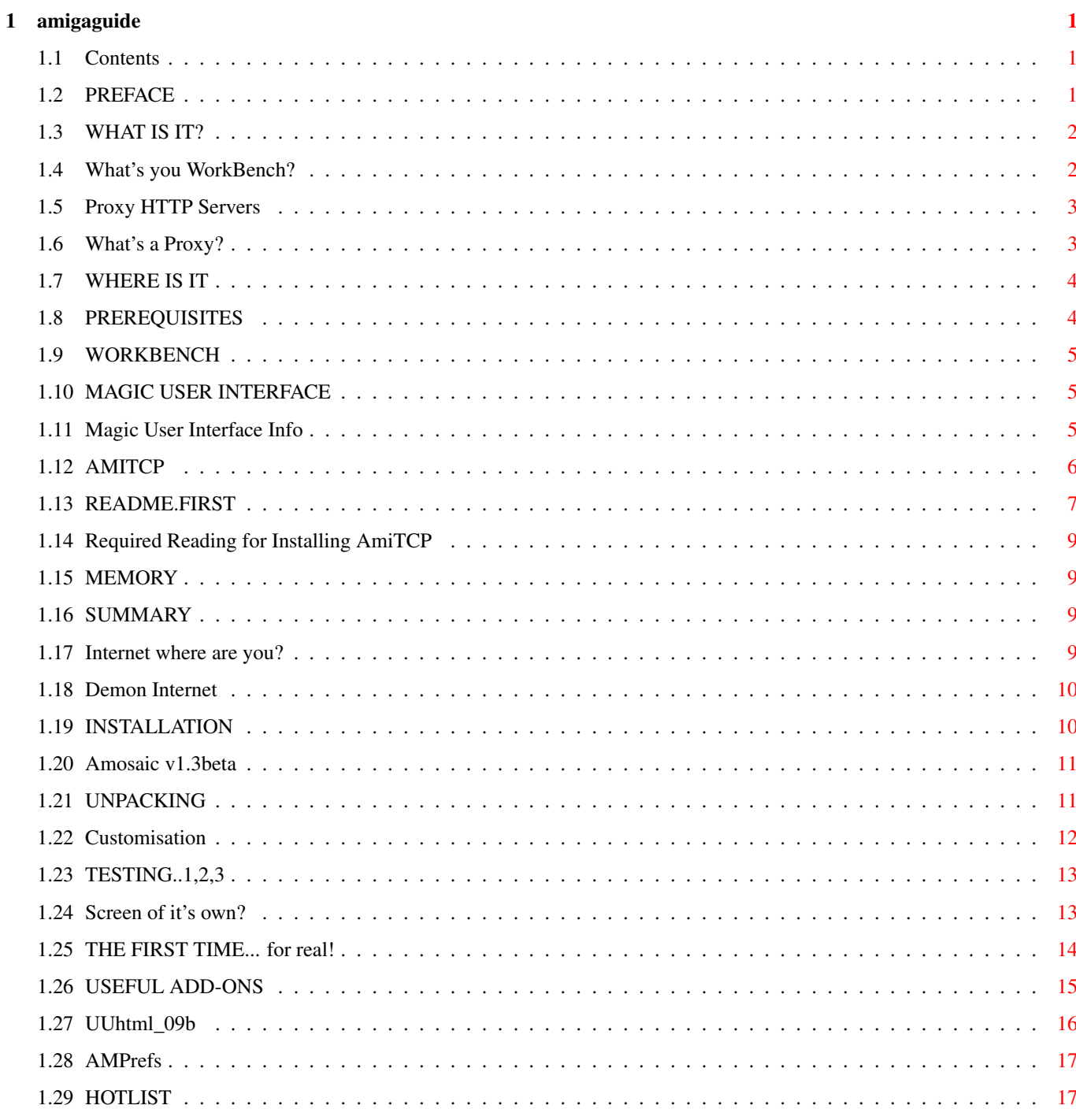

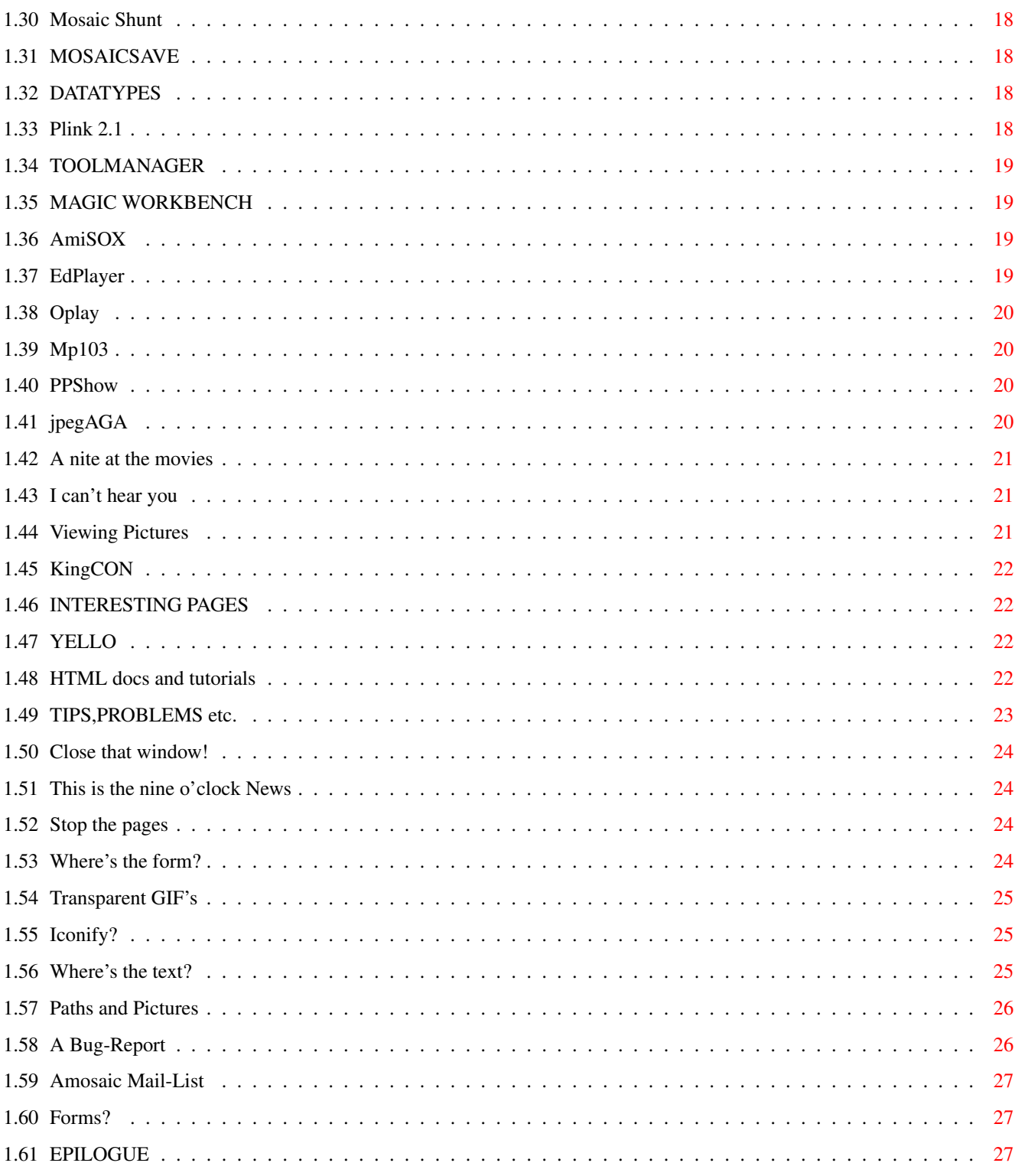

## <span id="page-5-0"></span>**Chapter 1**

# **amigaguide**

## <span id="page-5-1"></span>**1.1 Contents**

AMosaic-FAQ V1.02 (c)MCMXCV by Clive Thomas

Preface What is it? Where is it? Prerequisites Installation The first time... Useful add-ons Interesting Pages Tips &Problems Epilogue

## <span id="page-5-2"></span>**1.2 PREFACE**

As yet, I have been unable to find a FAQ for Mosaic on the  $\leftrightarrow$ Amiga, so this is my response. It will probably be put on Demon's ftp site in the near future, however I will post it whenever I get something new for it.

First of all though, a warning. I have assumed that you are intelligent BUT new to comms/amiga etc. so some of the following advice may seem a tad condescending to some :) Sorry about that, but this is aimed mainly AT beginners. Since v1.0 of this FAQ, I have decided to produce ONLY the AmigaGuide version. If enough people shout I will consider putting out the text version. :) Also I shall be concentrating on the AmiTCP version, the other versions, for DNet, NoNet and AS225R2 should operationally be the same. Only the installation MAY be different (consult relevent docs). So the basic assumption of this FAQ is that you are currently running AmiTCP and are either just starting with Mosaic or thinking about it. Have fun  $j$ )

## <span id="page-6-0"></span>**1.3 WHAT IS IT?**

Screen shot2.x/3.x A better question is what is'nt it? It plays movies ( mpegs ), sounds ,

shows

pictures

, displays text. If you have never seen it before, it looks like an AmigaGuide type utility, except you can go anywhere in the world to find out anything you want, you can hunt down a program and download it or you can even order and pay for a pizza! It's one of those things you really have to try to get a true 'feeling' for. But be careful, if you thought netting was addictive, try this and you will never sleep. :)

Important -->>

VERSIONS  $<<---$ 

#### <span id="page-6-1"></span>**1.4 What's you WorkBench?**

There are now three versions of Amosaic!

v1.2 - This is the LAST an ONLY available version that can be used with WB 2.xx!!! You MUST turn off inline images. WHY? Because WB2.xx does not have DataType support that WB3.xx has. Also this version is not that stable!

 $v1.2.1$  - This needs WB 3.xx by "accident". This was mainly a bug-fix, with improved stability.

v1.3beta - From here on, ONLY WB 3.xx will be supported. It now supports

proxy servers . It has improved the handling of telnet URLs. The 'busy' button (lower right, it flashes while downloading data) is now a 'clock'. Neat huh? -->> MAKE SURE YOU DOWNLOAD THE LATEST AVAILABLE <<-- -->> VERSION SUITABLE FOR YOUR WORKBENCH <<--

you have been warned

#### <span id="page-7-0"></span>**1.5 Proxy HTTP Servers**

Amosaic, from v1.3beta, now supports proxy servers. By using one you will be able to download documents a lot faster as they are cached locally by your IP Provider. In order to use it you must put a couple of setenv's in your Startnet file as follows:

setenv WWW http GATEWAY "proxy" setenv http\_proxy "proxy"

where "proxy" is your IP Provider's http server. So ask locally if it is supported. For example if you are on Demon Internet Services in England it would be:

setenv WWW\_http\_GATEWAY "http://www.demon.co.uk:8000/" setenv http\_proxy "http://www.demon.co.uk:8080/"

## <span id="page-7-1"></span>**1.6 What's a Proxy?**

A recent email from Greg Block put this oh so nicely. So here it is verbatim.

------------------------------------------------------------------------------ From: Winter@oubliette.COM (Greg Block) Subject: Re: AMosaic 1.3b

> Now what is proxy?

For many reasons, some networks choose to run the CERN httpd program in "proxy" mode; basically, that means that instead of your program fetching the HTML directly, it proxies the request to the httpd that is set up in proxy mode. It asks the httpd to get the file FOR it. The httpd then either proxies or fetches, depending on how it is configured, and returns with the page.

Sometimes, it is done because of a firewall, preventing the local network from outside access. Many times, however, it is done simply because httpd can

create a "global cache" of all files that it grabs; creating a cache that all of the users in the local network share, rather than one local to a specific user.

Dat answer da question? Someone make this FAQ. :)

Greg

------------------------------------------------------------------------------

Thanks Greg

## <span id="page-8-0"></span>**1.7 WHERE IS IT**

version 1.2: Aminet: comm/net/Mosaic1.2AmiTCP.lha Demon: pub/amiga/mosaic/Mosaic\_1.2\_AmiTCP.lha

version 1.3beta:

The only place I have been able to find it is from the Amiga Home Page. To get it, download and install v1.2, log on, run mosaic and click on 'ftp here' on the 1st page you see.

## <span id="page-8-1"></span>**1.8 PREREQUISITES**

Unfortunately, you cannot just download and run mosaic. You  $\leftrightarrow$ need a few other things to nudge it into life.

```
*
WorkBench
*
MagicUser Interface
*
AmiTCP
*
Memory
*
Internet Link
*
Summary
```
## <span id="page-9-0"></span>**1.9 WORKBENCH**

WorkBench 3.0 or better is needed to get the most out of  $\leftrightarrow$ Mosaic,

because it uses

DataTypes

for almost everything you see and hear. You can use WB 2.xx but you will miss out on an awful lot of pictures sounds etc, virtually reduces Mosaic to an AmigaGuide from what I hear.

#### <span id="page-9-1"></span>**1.10 MAGIC USER INTERFACE**

This is a very good, if somewhat slow (on a 'basic' Amiga)  $\leftrightarrow$ GUI. It

allows you to change everything about the visual presentation of a program and the Desktop. Also all MUI-using programs will have a uniform look and feel. Keyboard shortcuts can be setup and ALL MUI-progs can have an Arexx port. I know Mosaic will work on MUI2.0 onwards, the latest version is

2.3

available

from:

Aminet: pub/aminet/dev/gui/mui23usr.lha Demon: pub/amiga/mosaic/mui23usr.lha

in the same place is mui23dev.lha BUT you only need this if you want to write your own applications. Also please Register and get the keyfile. It really makes a difference. You can save everything in the MUI-prefs prog. It's one of those add-ons that causes strong emotions in some. ie Some love it some loathe it, however if you want mosaic you MUST have it.

## <span id="page-9-2"></span>**1.11 Magic User Interface Info**

------------------------------------------------------------------------

MUI - MagicUserInterface

Version 2.3

(c) Copyright 1993/94 by Stefan Stuntz

- ShareWare -

------------------------------------------------------------------------

MUI is an object oriented system to create and maintain graphical user interfaces. From a programmers point of view, using MUI saves a lot of time and makes life much easier. Thinking about complicated terms like window resizing or font sensitivity is simply not neccesary.

On the other hand, users of MUI based applications have the ability to customize nearly every pixel of a programs interface according to their personal taste.

This distribution is interesting for both, users and programmers. Please have a look at the supplied demo programs and at the documentation to see what MUI has to offer.

------------------------------------------------------------------------

»»»»»» DON'T FORGET TO READ THE CHANGES FILE IN THE "DOCS" DRAWER ««««««

------------------------------------------------------------------------

MUI ist ein objektorientiertes System zum Erstellen und Verwalten von grafischen Benutzeroberflächen. Vom Standpunkt eines Programmierers aus gesehen spart man mit MUI viel Zeit und Arbeit. Es ist nicht nötig, an sonst so komplizierte Dinge wie Font-Sensitivität oder Window-Resizing auch nur einen Gedanken zu verschwenden.

Auf der anderen Seite hat man als Benutzer einer auf MUI basierenden Applikation die Möglichkeit, nahezu jedes Pixel der Oberfläche an seinen ganz persönlichen Geschmack anzupassen.

Diese Distribution ist sowohl für Programmierer als auch für Benutzer interessant. Die mitgelieferten Demo-Programme sollen einen kleinen Einblick in die Leistungsfähigkeit von MUI vermitteln.

------------------------------------------------------------------------

## <span id="page-10-0"></span>**1.12 AMITCP**

You must have v3.0b2 or better (Anyone bought v4.0 yet?)  $\leftrightarrow$ to run

Mosaic1.2. Because it has now gone commercial, v4.0, the author has wiped all previous versions from most sites, but it is still available from Demon:

pub/amiga/amitcp/installer/AmiTCP-DISr10.lha AND pub/amiga/amitcp/installer/R10-Update1.lha

NOTE: You need both bits, th 'R10' bit is as it says an update. RTFM ALL the

docs

and then re-RTFM, then install. This is about the easiest of the  $\leftrightarrow$ AmiTCP

versions to install as Demon have done a sterling job putting together the distribution.

Also, as hinted above, AmiTCP has now gone commercial in V4.0. There is a demo version available. For more info about it

README.FIRST from the distribution. It's available from:

Aminet: pub/aminet/comm/tcp/AmiTCP-demo-40.lha Demon: pub/amiga/amitcp/demo/AmiTCP-demo-40b.lha

## <span id="page-11-0"></span>**1.13 README.FIRST**

AmiTCP/IP 4.0 demo version README.FIRST file ============================================

AmiTCP/IP 4.0 demo version is copyrighted to:

Copyright © 1994 AmiTCP/IP Group, (AmiTCP-Group@nsdi.fi) NSDi - Network Solutions Development Inc. P.O.Box 32 FIN-02151 ESPOO FINLAND

All rights reserved.

The AmiTCP/IP demo version licence (see the file 'LICENCE') applies to the whole distribution, except for files explicitly stated in the file 'COPYRIGHTS'. 'COPYRIGHTS' also includes copyright information of the included material developed by third parties.

\* How To Order the Commercial Version of the AmiTCP/IP 4.0

Commercial AmiTCP/IP 4.0 contains more features, documentation, support, etc. See the file AmiTCP-demo-40.readme for more info on this.

Please see the file "HowToOrder" for the full ordering information (ways to order, pricing, payment types and order form) for the commercial AmiTCP/IP 4.0.

NOTE: A preorder DISCOUNT of 50% is applied for the product prices of orders issued before 30.11.1994. Use it to your benefit!

\* This Release

This is the AmiTCP/IP 4.0 demo release.

\* Installation

The file 'HowToInstall' contains instructions for steps you should perform before installing AmiTCP/IP. After you have gathered all the information mentioned in that file, you can start installation by double-clicking the 'Install\_AmiTCP' icon from the workbench. You can also use the "pretend-to-install" feature of the Installer to look what the installation of AmiTCP/IP needs.

\* How to Contact Authors?

The authors of AmiTCP/IP have founded a company to take care of AmiTCP/IP development. Our contact information is:

Network Solutions Development Inc. AmiTCP/IP Group P.O.Box 32 FIN-02151 ESPOO Finland

email: AmiTCP-Group@nsdi.fi fax: +358 0 452 1998

The e-mail address for bug reports is:

<AmiTCP-Bug@nsdi.fi>

There is also a mailing list for the developers, <AmiTCP@hut.fi>. You can join it by sending a request to:

<AmiTCP-Request@hut.fi>

Please include a word 'ADD' along with your mail address in a single line in your message body.

Any problems and suggestions can also be discussed in the newsgroup comp.sys.amiga.networking.

\* Programs in the Binary Distribution

We have included some useful programs authored/ported by third parties in the demo archive:

- ch\_nfsc - An NFS Client by Carsten Heyl

See the documentation for more info.

- ftpd - an ftp server ported by Magnus Lilja

See the documentation for more info.

- NcFTP - Alternative user interface for FTP

Author is Mike Gleanson, NCEMRSoft <mgleason@cse.unl.edu>. Original Port was made by Carsten Heyl <ch@irb.informatik.uni-dortmund.de>.

- NetFS -- network file system between Amigas

Author is Timo Rossi, <trossi@jyu.fi>. With NetFS it is possible to use Amiga filesystems accross network between Amigas only.

EOF

#### <span id="page-13-0"></span>**1.14 Required Reading for Installing AmiTCP**

Once the AmiTCP-DISr10.lha file has been unarced READ the following files BEFORE going any further:

- a) ReadME.First
- b) ReadMe
- c) README.Updates

and then RTFM AGAIN!

## <span id="page-13-1"></span>**1.15 MEMORY**

It can run in 2MB, JUST. It's better with 4MB more, BUT give it 8MB and it will be a lot better. Also a 68030 helps move things along! This is because of MUI which is a tad slow, and also you are running AmiTCP, MUI and Mosaic - all of which help to slow things down.

If you are feeling adventurous ;) you could assign T: to a directory on your HardDrive. It would be slightly slower, the only danger is that if mosaic crashes will writing a file it will probably invalidate your drive :(. Try this one at your own risk!!!

## <span id="page-13-2"></span>**1.16 SUMMARY**

For optimum use you need: 1> A 1200 or 4000 with 4MB or more and an accel.card. 2> AmiTCP30b 3> MagicUser Interface v2.x 4> A Hard Drive! Obvious really, if you're serious about comms or the Amiga 8) 5> Strong will-power and/or a large wallet ;)

#### <span id="page-13-3"></span>**1.17 Internet where are you?**

Obvious really, but I thought I'd better put this in, in case  $\leftrightarrow$ someone who has'nt got a link is reading this. There are several Providers popping up all over the place recently. I use Demon at the moment, but shop around see what there is. If possible try to sign-up with someone who provides a local phone number, in order to keep the phonebill down.

## <span id="page-14-0"></span>**1.18 Demon Internet**

This is a shameful plug ;) For a tenner a month you can get  $\leftrightarrow$ onto the Internet NOW. Demon provide both a connection to the Net AND some software to get you going. Currently, AmigaNOS is provided. There is a beta-test version of AmiTCP available, but at the moment unsupported offically! Now that  $\leftrightarrow$ AmiTCP v4.0 is out, I don't know if Demon's package will be supported. However, don't worry! The package is fairly reliable ;) and NEEDED if you want to access the joys of mosaic. Current Pricing and contact info ADDRESS: Demon Internet Services 42 Hendon Lane London N3 1TT PHONE: 0181 349 0063 COST: £12.75 Startup and £10.00 per month (+VAT), no online charges.

Demon have just got a deal with Energis. This means that Demon will be spreading it's 'local-call reach' over a growing area of the UK. In order to keep up with demand they are also installing more modems.

#### <span id="page-14-1"></span>**1.19 INSTALLATION**

Installation of v1.2 \* Unpacking \* Testing...1,2,3 \* A Screen of it's own? Installation of v1.3beta

> \* Go for it!

#### <span id="page-15-0"></span>**1.20 Amosaic v1.3beta**

NOTE

As I have said a few times already, v1.3beta is for WB 3.0 and above ONLY! If you have anything less go back and install v1.2

Installation

a) First of all you have to have mosaic running in order to get v1.3. So if you have'nt got mosaic yet go back and get v1.2 installed and running.

b) Reboot, get onto the net and run mosaic, once you have got to the Amiga Home Page download v1.3beta. Quit mosaic and log off the 'net.

c) De-arc the downloaded file.

d) Rename v1.2 mosaic binary as old.mosaic, and copy v1.3 into AmiTCP:bin, just in case :)

e) The format of the 'ENVARC:mosaic/prefs' file has changed slightly in v1.3beta for hotlist operation, they are no longer 'RexMacro1 or 2' Delete the entries and use the following instead.

---------------------------------------------------------------------- AddToHotlist "address command 'run <>NIL: amhotlist quickadd'" JumpToHotlist "address command 'run <>NIL: amhotlist'" ----------------------------------------------------------------------

f) Also if your IP provider supports proxy put the setenv's in your Startnet file.

g) Now go to

Testing...1,2,3 and make sure everything still works.

## <span id="page-15-1"></span>**1.21 UNPACKING**

This is very simple, just seven steps to Mosaic-heaven:

1> This is only a FAQ! Please RTFM!!!! for the full story.

2> The main binary 'Mosaic-AmiTCP'. I've renamed this as 'mosaic' merely to ease the typing in the Shell. A probably safer way is to put an Alias in your User-Startup file in s: such as:

Alias mosaic Mosaic-AmiTCP

I STRONGLY recommend you put it in AmiTCP:bin for two reasons:

i) You can then type 'mosaic' in the Shell to execute it. ii) I am in the process of modifying Plink2.1 so you can boot directly into mosaic by typing 'plink up mosaic'. 3> The ENVARC: directory. Copy it's contents to your ENVARC: directory, usually in Workbench:prefs. The Envarc:mosaic/prefs file WILL be modified by you at a latter date, but not just now. 4> The REXX: directory. Copy it's contents to your s: directory. 5> The DOCS: directory. For ease of use I've put this in the AmiTCP: directory so it's easy to get to later. 6> As a minimum I would suggest that you also install ZGIF again it is very simple to install so RTFM :) 7> That's it you're all done now, all that remains is..... Sit back, have a

```
cuppa and relax.... until...
```
#### <span id="page-16-0"></span>**1.22 Customisation**

Modifying files in ENVARC:mosaic Once the basic setup is up and working, you may/will want to add your favorite picture viewer or whatever. If you do then the files in ENVARC:mosaic WILL have to be altered!

mime-types

This sorts out that type the file is, ie a jpeg or sample, and sends on a type format to the mailcap.

Example entry: audio/x-8svx 8svx 8SVX This alots type x-8svx to any file \*.8svx or \*.8SVX.

mailcap

This matches up a file to it's relevant viewer etc.

Example entry: audio/\*; SYS:Utilities/Multiview %s PUBSCREEN=AMosaic

This says to use Multiview, it will popup on the AMosaic screen and enable you to hear any (the  $' *'$ ) audio file that you have a datatype for. If you want to view amigaguide files with multiview but any other text files thru ppmore then one way would be:

text/x-aguide; sys:Utilities/MultiView %s PUBSCREEN=AMosaic text/\*; sys:utilities/PPMore %s

prefs

This sets up some basic prefs of mosaic, such as: a) download directory. b) RexxMacro menu entries. NOTE: The format of this has changed slightly in v1.3beta for hotlist operation. they are no longer 'RexMacro1 or 2'. Use the following instead. ---------------------------------------------------------------------- AddToHotlist "address command 'run <>NIL: amhotlist quickadd'" JumpToHotlist "address command 'run <>NIL: amhotlist'" --------------------------------------------------------------------- c) Cache size for images d) Wether to download 'icon' images or not. e) What 'Home Page' to use. There are more, but RTFM. AMprefs is a useful way of modifying this

file.

#### <span id="page-17-0"></span>**1.23 TESTING..1,2,3**

1> Reboot you're Amiga, just in case, and open a Shell

2> Type 'mosaic'. The mosaic window should open on top of the WorkBench screen, drag it out to cover the whole screen.

3> It should be displaying an error message, don't worry, this is normal.

4> Go to the Project menu and activate 'Open local'. A file requester will pop up. Type 'Amitcp:docs' into the drawer and 'index.html' into the file. This will open the 'Amiga Mosaic Home Page'2.x/3.x. Now play to your hearts content :)

5> If you did'nt get this far, take a break, and go through the above steps again CAREFULLY! and RTFM!

6> If all was a success, now click on the close-gadget, this will save the mosaic window's size for next time.

## <span id="page-17-1"></span>**1.24 Screen of it's own?**

Once installed AMosaic will open on the WorkBench, using the  $\leftrightarrow$ Prefs program for MUI you can have it open on it's own screen with more than the eight colors associated with MWB. Here's how:

1> Open a Shell and run Mosaic and then Quit it and close the Shell, this enters Mosaic into the MUI Prefs list.

2> Run the MUI Prefs prog 2.x/3.x, click on the popup gadget to the right of <<Global>>, find the entry 'AmigaMosaic' and double click on it. This should put it in the top window.

3> Select the 'System Page' from the cycle gadget and click on the popup gadget for 'Public Screen'. Select 'New' from the bottom of the popup window, and then 'Edit'. (Alternatively press 'p' then 'n' and lastly 'e') The 'Edit window will be displayed.

4> Enter 'AMosaic' in both 'Public Screen' and 'Public Name' in the 'Attributes' page, also tick 'Interleaved' in the Flag section below.

5> Select the 'Display Mode' page and enter the Screen size and number of colors you want for Mosaic.

6> Click on Okay. You should now have AmigaMosaic displayed in the top window and AMosaic displayed in the 'Public Screen' window.

7> Click on the cycle-gadget for 'Window refresh' until 'Simple' is displayed.

8> Click on the cycle-gadget for 'Redraw' until 'fast/ugly' is displayed.

9> Prefs should now appear like this 2.x/3.x. 9> Click on 'Save' at the bottom of the Prefs window.

10> Finally the

Mailcap

needs editing. Open a Shell and type 'cd

envarc:mosaic' hit <RET> and then type 'ed mailcap'. This will run your editor and load in the mailcap file. Wherever you see 'PUBSCREEN' you will see it followed by 'Mosaic'. Change 'Mosaic' to 'AMosaic' (or whatever you have called your Mosaic Screen!).

11> Once all done, save the file and re-boot your Amiga.

12> TEST it! open a Shell cd to the directory where Mosaic is and type 'Mosaic'. The screen should flick to a new screen called AMosaic and mosaic will be displayed showing an error that the default page could not be found. This is normal do NOT worry, have kittens etc.

#### <span id="page-18-0"></span>**1.25 THE FIRST TIME... for real!**

We all remember the 1st time... You're not quite sure what to  $\leftrightarrow$ expect,

but you have a general idea of what to do, but no idea of where it will lead. You feel both nervous but excited by all the hype you've heard. So you've done your best, got all the bits together that you need and you work up the courage and decide to go for it!

You turn on your Amiga and startup AmiTCP with 'link up' or, if you

have phil's

plink

utility, 'plink up nospeak nomailkick'. Once you have got your shell prompt type 'mosaic'<RET>. The screen should swap to the AMosaic screen and mosaic will be displayed. Size it to whatever you want (usually the full screen). There should be a 'flashing' button in the lower right of the window, showing that things are working. It is actually making contact with the Home Page  $2.x/3.x$ . This is your springboard into the world of Mosaic.

Once loaded you will be presented with the latest 'Home page', this will tell you of the latest version of Mosaic (v1.2.1 more of this in the next editionof this FAQ), and will provide all manner of choices of where to go, what to see and hear. There is a test-suite to exercise your mosaic. Some will work, other bits won't as you only have the basic DataTypes at the moment. See Useful add-ons for others. For now though explore it! That, I'm afraid is the best way.... At the end of this FAQ I've included some

> pages you may like to visit, send me your fav page for inclusion here.

## <span id="page-19-0"></span>**1.26 USEFUL ADD-ONS**

In general if you are looking for something for mosaic, then  $\leftrightarrow$ have a

look in:

```
Demon: /pub/amiga/mosaic
```
As always, after downloading and unpacking, RTFM FIRST!! I'm as guilty as anyone else, but try to get into the habit if you don't want to be flamed on the Net. Here are some of my favorite extras:

> \* AMPrefs \* Hotlist \* Mosaic Shunt \* MosaicSave \* DataTypes

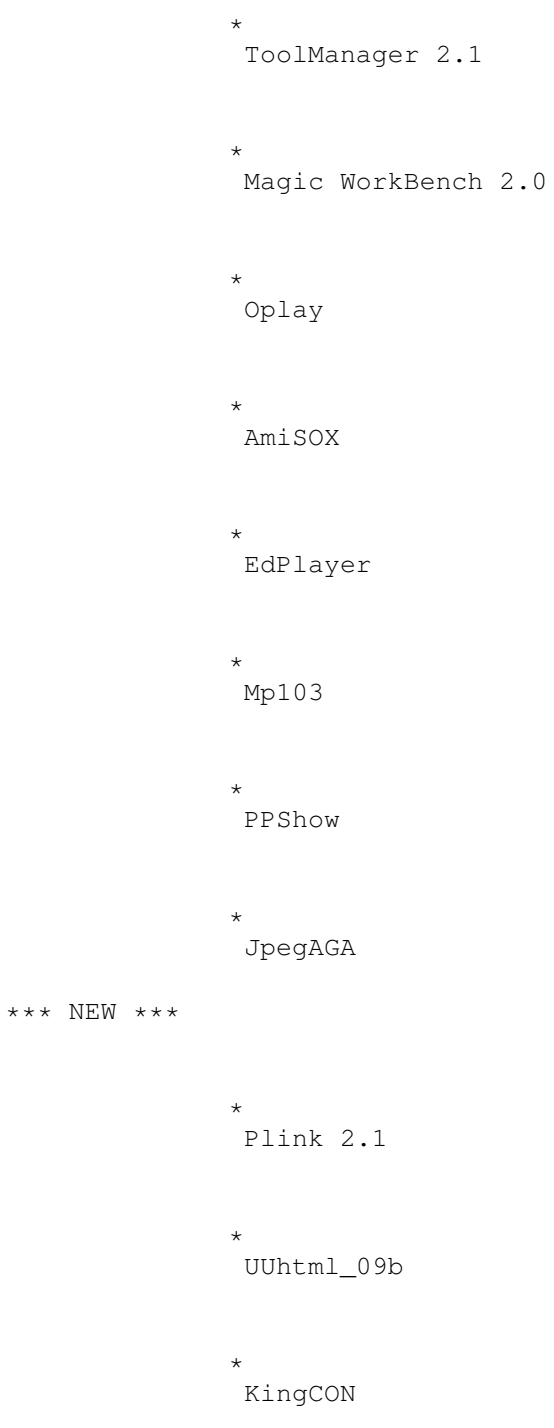

## <span id="page-20-0"></span>**1.27 UUhtml\_09b**

Location: Demon: pub/amiga/amitcp/util/UUhtml\_09b.lha

Use:

While you can read news from within mosaic, until now, if you were reading one of binary.picture groups and tried to get a picture it would be corrupted because mosaic adds

html 'bits. Well phil produced this 'bit' of Arexx code to restore the picture to it's former glory ;)

## <span id="page-21-0"></span>**1.28 AMPrefs**

Screenshot2.x/3.x

Location:

The only place I could find this was on the Amiga Home Page when you first load up Mosaic. To download it just click on 'here', where AMprefs is mentioned, this will take you to the 'FTP Page', then click on the file name. It will be downloaded, a requester will then popup asking for a directory and a filename. Type in the path of your download directory and 'AMprefs.lha' for a filename.

Use:

With it you can change all kinds of things that affect mosaic, such as the Home Document, Download Dir, what fonts to use and the entries under the Arexx menu. Very useful.

## <span id="page-21-1"></span>**1.29 HOTLIST**

Screenshot 2.x/3.x

Location: Aminet comm/tcp/AMHotlistV1.50.lha Demon pub/amiga/mosaic/AMHotlistV1.50.lha  $II \subseteq \bigcap$ 

While 'on' the Web:

i) If you've found a page you like you can save it's location by selecting 'Addto Hotlist' under the Arrex Menu.

ii) To goto a fav page select 'Hotlist' under the Arrex menu. A window will pop up with a list of pages, double-click on one to goto it. IF a window does NOT popup see the hint below.

HINT: Hotlist should be made to run on Mosaic's screen, just like Mosaic :) as follows:

a) Perform point 12> from 'A screen of it's own' above.

b) Select Hotlist from the Arrex Menu. Hotlist will probably open on Workbench, so goto the Workbench screen and click the Hotlist close gadget, go back to Mosaic's screen and quit mosaic.

c) Start MUi's prefs prog ( does this sound familiar ;) ? )

d) Goto the 'System' page, Click the popup gadget at the Top of the window and double-click on 'Amigamosaic-Hotlist'.

e) Click on the popup-gadget for 'Public Screen' and double-click on the AMosaic entry.

f) Finally click on 'Save' and TEST it by performing steps a) and b), you should be rewarded by seeing the Hotlist window displayed on the Amosaic creen. 8)

## <span id="page-22-0"></span>**1.30 Mosaic Shunt**

Location: Supplied with Mosaic1.2 Use: Once you have seen a picture or heard a sound you have the option of saving it to your HD for seeing/hearing or generally playing around with later. See

MosaicSave

.

## <span id="page-22-1"></span>**1.31 MOSAICSAVE**

```
Location:
 Demon pub/amiga/mosaic/MosaicSave.lha
IIse\cdotThis is an alternative to
                Mosaic Shunt
                . After spawning an external
viewer, the picture/sound can be saved for later manipulation/viewing.
```
## <span id="page-22-2"></span>**1.32 DATATYPES**

```
i) ZGIF
```

```
Location:
 Demon pub/amiga/mosaic/ZGIFDataType39.7.lha
Use:
  It is a very fast GIF picture viewer. Useful in that most if not all
pictures/icons etc that you see in Mosaic are actually GIF pictures of various
sizes.
```
## <span id="page-22-3"></span>**1.33 Plink 2.1**

Location: Demon pub/amiga/amitcp/extras/plink21.lha Use: Not Absolutely needed, but makes AmiTCP a lot easier to control. Definatively recommended, phil's done a nice job here and it takes up so little room it should really be included in the distribution. (End of grovel :), honest I'm not on commission...). BTW, this is a newer version with all kinds of things added, and yes! ANOTHER update is clawing it's way out of phil's overworked 1200...

## <span id="page-23-0"></span>**1.34 TOOLMANAGER**

Screenshot 2.x/3.x

Location:

```
Aminet: util/boot/ToolManager21bin.lha
Use:
```
Again, not needed, but very useful. You can use dock-icons to run, not only mosaic but AmiTCP and any other prog you use regularily. If you don't know what a dock-icon is... basically if you drag a program icon onto the WorkBench, that is a dock-icon in it's simplest form! The dock-icon can also run a script to unarc files, show pictures, play sounds or perform any other action you would want. You can also 'drop' files onto it, ie pictures onto a DPaint dock-icon, this will boot up DPaint and load the pic. Try it, you'll like it!

## <span id="page-23-1"></span>**1.35 MAGIC WORKBENCH**

Screenshot 2.x/3.x

Location: Aminet: biz/demo/MagicWB20d.lha Use: This is a luxury, but well needed! Basically it's 'just' a bunch of fancy icons and backdrops. BUT it makes WorkBench far more pleasurable and easy on the eye. It's currently up to v2.0 On Aminet, this is the demo ONLY, to use it again, you must register. Combine this with ToolManager for a good

looking and useful WorkBench.

## <span id="page-23-2"></span>**1.36 AmiSOX**

```
Location:
 Aminet: mus/edit/AmiSOX33.lha
IIse\cdotIt is a global audio file converter for listening to samples/sounds.
```
## <span id="page-23-3"></span>**1.37 EdPlayer**

Location: Aminet: mus/play/EdPlyr21.lha Use: This enables you to listen to songs. ie MODs and MEDs.

## <span id="page-24-0"></span>**1.38 Oplay**

```
Location:
  Aminet: mus/play/oplay1231.lha
Use:
  A multi-format sampled sound player. This is preffered by many over
```
AmiSOX

.

## <span id="page-24-1"></span>**1.39 Mp103**

```
Location:
 Aminet: gfx/show/mp103.lha
Use:
  Enables viewing of
                MPEG
                  files, compatible with AGA Amigas, needs a
68020 at least and min of 2MEG of memory to flex it's muscles.
```
## <span id="page-24-2"></span>**1.40 PPShow**

```
Location:
 Aminet: gfx/show/PPShow40.lha
Use:
 This is a very handy viewer. It can display most formats, ie IFFs,
JPEGs, GIFs and also ANIMs. It can also display them if they are PowerPacked.
```
## <span id="page-24-3"></span>**1.41 jpegAGA**

Location: Aminet: gfx/show/jpegAGA11.lha Use: VERY high quality JPEG viewer. Please note this is ONLY for AGA machines.There are two versions, one for 68020s and one for 68040s plus FPU. Also the sources are vailable for all you hackers.

## <span id="page-25-0"></span>**1.42 A nite at the movies**

Basically, these are anim files that are highly compressed  $\leftrightarrow$ using JPEG methods. There are several versions of Amiga-compatible players available. On my 1200 I use mp103 .

Have a look in Aminet:gfx/show for other players and also in Aminet:gfx/conv if you want to mess around and make your own Mpegs.

## <span id="page-25-1"></span>**1.43 I can't hear you**

In order to playback a sound you need a soundplayer. ;)  $\leftrightarrow$ Several are recommended, such as AmiSOX , EdPlayer and oplay .

#### <span id="page-25-2"></span>**1.44 Viewing Pictures**

Pictures for the Amiga come in several formats, the main ones  $\leftrightarrow$ you are likely to come across are IFF , JPEG and GIF . IFF Originally formulated by the writers of DPaint, I believe. The IFF format has been expanded to include other filetypes such as text. JPEG This is a format that allows high compaction rates on picture files, it is almost a universal format for xchange of picture files between different machines. It is capable of holding full 24-bit 16 million colour pictures. **GIF** 

A file format popular on the PC [spit! spit :{] it is limited to 256 colours.

## <span id="page-26-0"></span>**1.45 KingCON**

This is a replacement for CON: It has a scrollback review buffer, you can "drop" files into it instead of typing them, file completion etc. If you use the Shell/cli a lot then you can't really do without it. you'll find it on Aminet in:

```
pub/aminet/util/shell/KingCON_1.3.lha
```
## <span id="page-26-1"></span>**1.46 INTERESTING PAGES**

When you first run mosaic, you will be taken to what is known  $\leftrightarrow$ as the AMosaic Home Page. This page will tell you about the latest version, various utilities and you will find a number of Pages that are like a springboard to start you of exploring the World Wide Web. Just watch your phone bill :( In the mean time I have found this page:

```
a)
```

```
*
Yello
```
 $h)$ 

\* HTML info

Yes, I know this might look boring to you... only two pages :( Send me your pages, I don't care what the subject is. If you like it, it SHOULD be here.

## <span id="page-26-2"></span>**1.47 YELLO**

http://yello.space.net/yello

If you like Yello (the Music Group!), you will love this page. It's full of info, samples etc. There's even an Mpeg file of part of their new video from Zebra, their new Album. However, be warned it is 1.1MB long. It takes a good 10 mins to download, and if you want to play it within Mosaic make sure you have enough memory ( I've got 6MB and could'nt run it! : ( ). Please note a certain magazine (no names no pack-drill) forgot to put 'net' in the URL! tut tut....

## <span id="page-26-3"></span>**1.48 HTML docs and tutorials**

gopher://ccnucd.cudenver.edu/h0/UCD/dept/edu/IT/itcon.html http://melmac.corp.harris.com/www\_intro/

If you want to author some Web pages and don't know how check out the first URL above there are a fairly comprehensive set of tutorials for HTML on the @Online Help Desk@ in @Instructional Technology Connections@ from UCD. It is in a section called @Authoring Online Documents@. The second URL has more information.

also:

```
http://info.cern.ch/hypertext/WWW/MarkUp/MarkUp.html
http://info.cern.ch/hypertext/WWW/Provider/Style/Overview.html
http://www.ncsa.uiuc.edu/General/Internet/WWW/HTMLPrimer.html
http://www.willamette.edu/html-composition/strict-html.html
http://www.utirc.utoronto.ca/HTMLdocs/NewHTML/intro.html
http://info.cern.ch/hypertext/WWW/Addressing/Addressing.html
```
## <span id="page-27-0"></span>**1.49 TIPS,PROBLEMS etc.**

```
*
This is the nine o'clock news.
*
Stop the pages.
*
Close that window!
*
Where's the form?
*
Transparent GIF's.
*
Iconify?
*
Where's the text?
*
Paths and Pictures.
*
A Bug-Report.
*
The Amosaic Mail-List
```
Have you got a problem with Amosaic, or maybe you found a solution? This is an amigaguide ie INTERACTIVE. Send me your problems/answers for inclusion here :)

## <span id="page-28-0"></span>**1.50 Close that window!**

Just a little hintette for those that are really tight on  $\leftrightarrow$ memory and have to watch every byte/word. Close ALL windows and folders on the WorkBench screen that are not needed. ie The only window open should be the Shell that you are running AmiTCP from. Also turn off and clear the Buffer review if you are using

KingCON

.

#### <span id="page-28-1"></span>**1.51 This is the nine o'clock News**

Nahhh.. not really. But if you want to read a NewsGroup while online, simply do the following:

a) Add 'setenv NNTPSERVER 158.152.254.254' in the Startnet script that resides in AmiTCP:bin/ NOTE this number is for Demon, replace it with your local provider's number.

b) Once you've logged on and run mosaic, open a URL (from the menu) in the form of <news://newsgroup> for example news://demon.ip.support.amiga.

#### <span id="page-28-2"></span>**1.52 Stop the pages**

Clicked on a Page by mistake? Wanna stop it? Simply click the flashing gadget at the lower-right part of your screen. It's either a flashing button (v1.2) or a 'clock' (v1.3).

#### <span id="page-28-3"></span>**1.53 Where's the form?**

Some Web-sites ask me to enter some text, how? These are  $\leftrightarrow$ called forms, which is something Amosaic will PROBABLY never have. However, there are two "solutions".

a) Some sites ask only for a simple string input, in which case Amosaic will open a string gadget. An example of this is the Cardiff Movie Database at http://www.msstate.edu/Movies/

```
b) Use Emacs and some Arexx! I have not tried it yet, this was posted
on the
               Amosaic Mailing-List
                . IF you are feeling brave
               CLICK HERE
                and see
```
what's needed.

#### <span id="page-29-0"></span>**1.54 Transparent GIF's**

What is it?

It is a picture format (GIF!) that allows a background colour to be transparent. Much like when you are in DPaint and hit b (for brush) and cut a section of the picture. when you move that brush over you picture, you can 'see through' the background colour. For more info check out:

http://dragon.jpl.nasa.gov/~adam/transparent.html http://sunsite.unc.edu/boutell/faq/www\_faq.html#transparent

GifTool (from Home Pages, Inc.) has been ported to the Amiga by (I believe) Jeff Thieleke. It supports transparent GIFs.

http://ftp.wustl.edu/~aminet/dirs/aminet/gfx/misc/giftool.readme http://ftp.wustl.edu/~aminet/dirs/aminet/gfx/misc/giftool.lha

#### <span id="page-29-1"></span>**1.55 Iconify?**

In a word DON'T! Sometimes it will work, sometimes it won't and it will crash your Amiga! It is a recognised bug and will hopefully be killed in a future release.

#### <span id="page-29-2"></span>**1.56 Where's the text?**

When you download a page, if text headings do not print to the screen properly (ie all letters are printed in one space!) then before running mosaic run the Amosaic prefs program and explicitly state the fonts to be used. I use:

```
------- ENVARC:mosaic/prefs START -----------------------
Font times/13
ItalicFont times/13/italic
BoldFont times/13/bold
FixedFont courier/13
AddressFont courier/13
PlainFont courier/13
H1Font times/24
H2Font times/18
H3Font times/15
H4Font times/13
```
H5Font times/11 H6Font times/11 ------- ENVARC:mosaic/prefs END -------------------------

#### <span id="page-30-0"></span>**1.57 Paths and Pictures**

"I use Multiview to display pixs, I have set the SCREEN tooltype so that it will display on it's own screen. But in mosaic, it shows up on the workbench in a window."

For some reason if you don't specify the FULL path multiview will ignore it's tooltypes, so use the following:

----------------------------------------------------- image/\*; sys:Utilities/MultiView %s PUBSCREEN=AMosaic ------------------------------------------------------

Actually, this should be followed for all progs in the mailcap.

### <span id="page-30-1"></span>**1.58 A Bug-Report**

The following was posted on the mosaic mail-list, I'll say no more, just read and remember it when you start changing your mailcap file.

------------------------------------------------------------------------------ From: mjw@alfonz.boltz.cs.cmu.edu Subject: A bug report and explaination

A correspondant has sent me the following bug report (automatically generated by some debug code I put in amosaic. I am sending it to the mailing list too, so the general amosaic using public knows what to do if they hit this "bug". (It's not actually a bug, as you will see below).

----report --------

Please send email to witbrock@cs.cmu.edu telling him that you passed through the unsupported pipe code and which URL it happened on. say '((cat T:3ZAT3.0010.jpeg | egs:egsshow); /bin/rm -f T:3ZAT3.0 010.jpeg) &'Also say:

file HTFWriter.c:HTSaveAndExecute line 480 compiled Oct 10 1994 01:27:08

---- end -----

OK, I finally found out what causes this about a month ago. It happens when people mis-configure their mailcap files by putting e.g.

image/jpeg egs:egsshow

instead of

image/jpeg egs:egsshow %s

in the former case, mosaic doesn't know what to do with the file it got, so it, thinking that it belongs on unix, tries to pipe it into the viewer. In a future version, I will probably just have it assume that it should make the file the first argument to the viewer program. In the meantime, if you get this bug, or one of your mates does, check that your mailcap file is correct.

Michael (something is about to happen.... something wonderful)

p.s. mikef - please add this to the amosaic faq on the amosiac site. p.p.s who ever maintains the big amosiac faq, please add this to that too. ------------------------------------------------------------------------------

#### <span id="page-31-0"></span>**1.59 Amosaic Mail-List**

If you have problems with mosaic, discover something or just simply want to hear (see?) the latest rumours ;) about form-support then the mail-list is for you! To subscribe simply send an email to:

majordomo@insti.physics.sunysb.edu

with

subscribe amosaic

in the body, usually within 24hrs you'll start receiving mail and also be able to send it.

#### <span id="page-31-1"></span>**1.60 Forms?**

First of all you need "Emacs-w3", this is probably on Aminet. IF you can install it and get it working and you're happy with it THEN and only THEN email me for the original posting. As I said I have'nt tried it, so I don't know if it works, and I cannot answer questions about it YET! If I have time I will try it out and report my findings in a future mosaic.FAQ :)

#### <span id="page-31-2"></span>**1.61 EPILOGUE**

CONTACT ME ETC.

Now you've read all this ( or just skiped to the end :( ), you can find out who the culprit is for what has been written! My name is Clive Thomas, I can be contacted on the Net at:

clive@tlc1.demon.co.uk

If you have:

- a) Anything useful to add to this FAQ
- b) Spotted an error here :(

c) A question d) A donation 8) e) A neat page on the Web 8) then email me... PRONTO!

#### LEGAL BITS

Here's the obligatory 'not my fault' clause. Though I have taken all due care in putting this FAQ together, I cannot/will not be held responsible for any damage, loss of data, typos or any other inconveinience caused directly or indirectly by the use of information given herein. All information here is to be used purely at your own risk and nobody else's.

Having said that, this FAQ is a 'History' of my experiences, and I've had no problems except actually finding out what to do in the first place.

#### THE FUTURE

Well, we have three versions of mosaic now, though I suggest only 1.2 or 1.3beta should be used. There are rumours of 'IBrowse' from the developers of Amosaic, and that should support forms finally. There are also at least THREE other readers that are in the alpha/beta stage and ALMOST ready for the hungry hordes to devour.

Above all, have fun and watch the phone-bills.